# **QUY TRÌNH HOẠT ĐỘNG BỘ MÔN TỔ CHỨC VÀ QUẢN LÝ Y TẾ VỀ ĐIỂM KIỂM TRA THƯỜNG XUYÊN VÀ ĐIỂM CHUYÊN CẦN HỌC KZ 2 – NĂM HỌC 2019-2020**

**Tham khảo và cập nhật thông tin tại Group Bộ môn**

[BỘ MÔN TỔ CHỨC VÀ QUẢN LÝ Y TẾ -](https://www.facebook.com/groups/2274996152529165/?ref=group_header) KHOA Y TẾ CÔNG CỘNG -**[CTUMP](https://www.facebook.com/groups/2274996152529165/?ref=group_header)** 

**A. KIỂM TRA THƯỜNG XUYÊN**

**B. ĐIỂM CHUYÊN CẦN**

## **A. KIỂM TRA THƯỜNG XUYÊN**

- Phần kiểm tra thường xuyên sẽ được hướng dẫn và cập nhật trên group của bộ môn.

## **B. ĐIỂM CHUYÊN CẦN**

#### **Ban cán sự (BCS) các lớp cần thực hiện đúng theo trình tự sau**

### **Bước 1: Tải biểu mẫu Danh sách vắng (DSV)**

Tải file excel "Khoa.Lop.Monhoc.DSV(Mau) (như hình bên dưới)

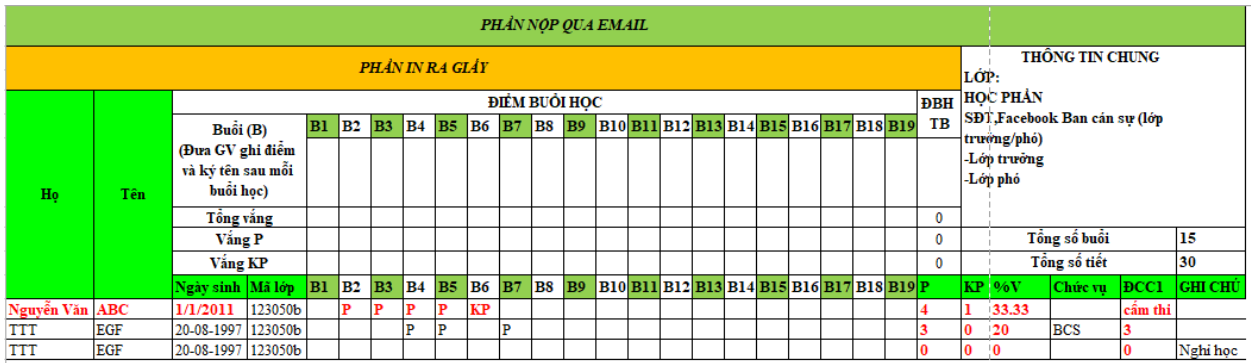

#### **Bước 2: Tạo DSV cho lớp**

- Chọn file đúng với khóa, lớp và học phần của mình trong folder.
- Copy DS lớp của mình các cột STT, MSSV, Họ và tên (2 cột), Ngày Sinh và Mã lớp.
- Dán (Paste) vào bên dưới các ví dụ, tương ứng với các cột trong file

\*Lưu ý các lớp học chung 1 giảng đường thì sử dụng 1 danh sách. (vd: YAB43 dùng chung 1 DS, YTCC43,44 dùng chung danh sách, nếu học chung giảng đường

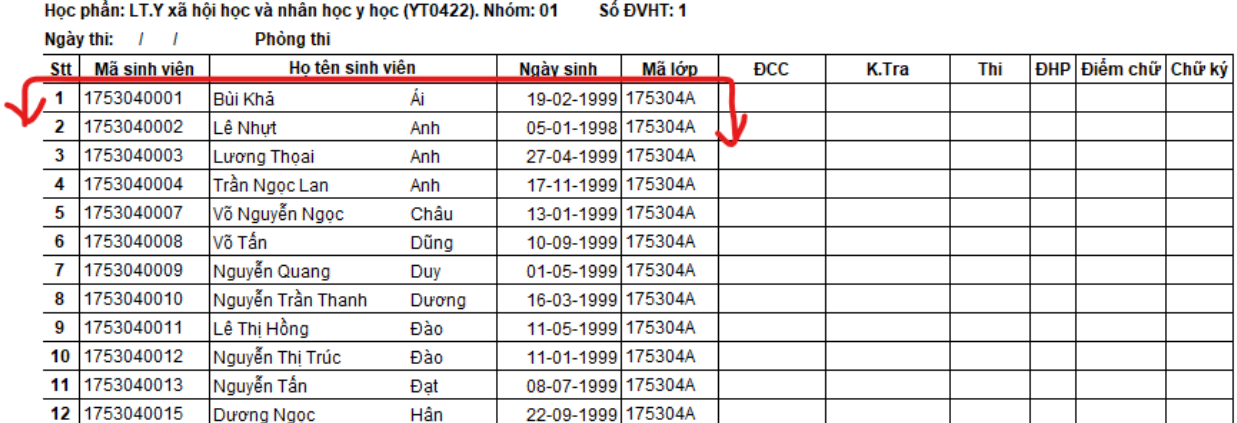

#### **Bước 3: Kiểm tra DSV**

Kiểm tra danh sách có đủ sinh viên hoặc thừa sinh viên so với thực tế không

- Nếu thiếu: Ban cán sự có trách nhiệm bổ sung đầy đủ thông tin của bạn còn thiếu, các bạn đăng ký học lại, học vượt.
- Nếu thừa: ghi rõ tình trạng của bạn đó trong cột ghi chú

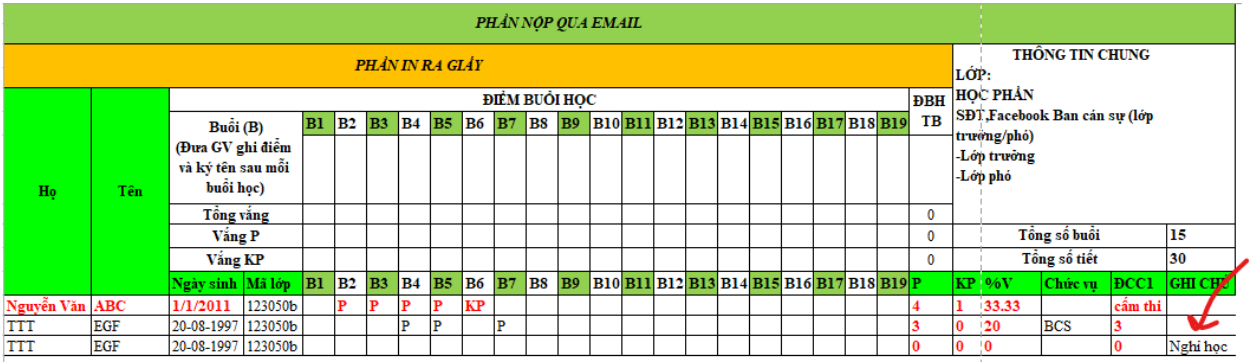

#### **Bước 4: Đổi tên DSV theo mẫu**

Đổi tên file theo mẫu "Khoa.Lop.Monhoc.DSV"

Vd: Lớp YHDP45, Môn Tâm lý đạo đức y học  $\rightarrow$  "45.YHDP.TLDDYH.DSV"

#### **Bước 5: In phần DSV cần thiết và điểm danh**

In một bảng Danh sách vắng (DSV) ra giấy gồm các cột ứng với *"PHẦN IN RA GIẤY"*

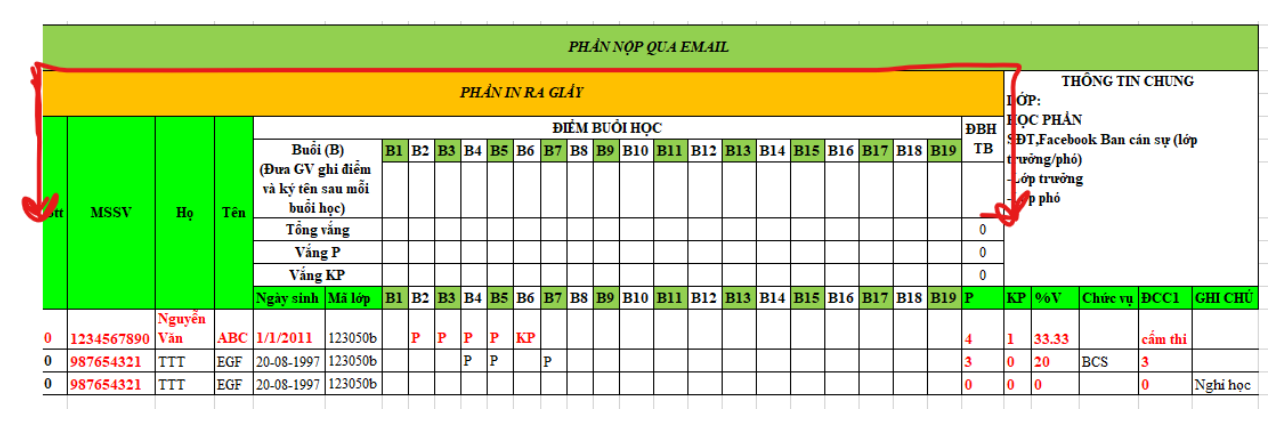

#### *Ghi chú*

Phần này được dùng để

- Chấm ĐIỂM BUỔI HỌC\* trên lớp
- Điểm danh từng buổi học
- Báo cáo sĩ số lớp đầu buổi học\*\*  $\rightarrow$  Bắt buộc có bảng in vào ngày đầu tiên.

#### **Lưu ý: Điểm chuyên cần được tính theo bảng sau**

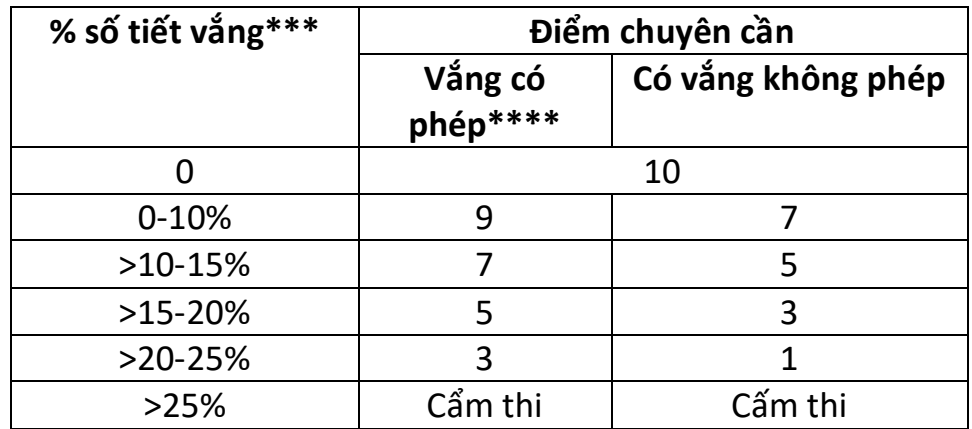

\*Điểm buổi học là điểm mà GV sẽ chấm từng buổi lý thuyết, nếu trung bình tổng điểm tất cả các buổi học dưới 8, cả lớp sẽ bị trừ 1 điểm chuyên cần.

*\*\*Trường hợp BCS quên mang DSV (PHẦN IN RA GIẤY), buổi đó được tính 0 điểm. \*\*\*Tính bằng số tiết vắng/tổng số tiết*

*\*\*\*\*Vắng có phép được tính khi xin phép online trước giờ học. Bộ môn không giải quyết bất kz trường hợp nào khác. Link xin phép online:*

*Chỉ sử dụng email trường để xin phép, có thể nhờ bạn bè sử dụng email trường để xin phép nhưng cần điền đúng tên, MSSV, lớp, môn học của người xin nghỉ*

https://forms.gle/jBa284hWHn6287ob7

#### **Bước 6: Tính toán điểm chuyên cần**

Sau khi kết thúc buổi học lý thuyết cuối cùng, BCS điền các thông tin vắng có phép (P) và không phép (KP) và các thông tin khác như chức vụ (gồm BCS và nhóm trưởng (NT)) các ghi chú, điểm buổi học từng buổi và ghi chú tổng số buổi, tổng số tiết vào file Excel DSV.

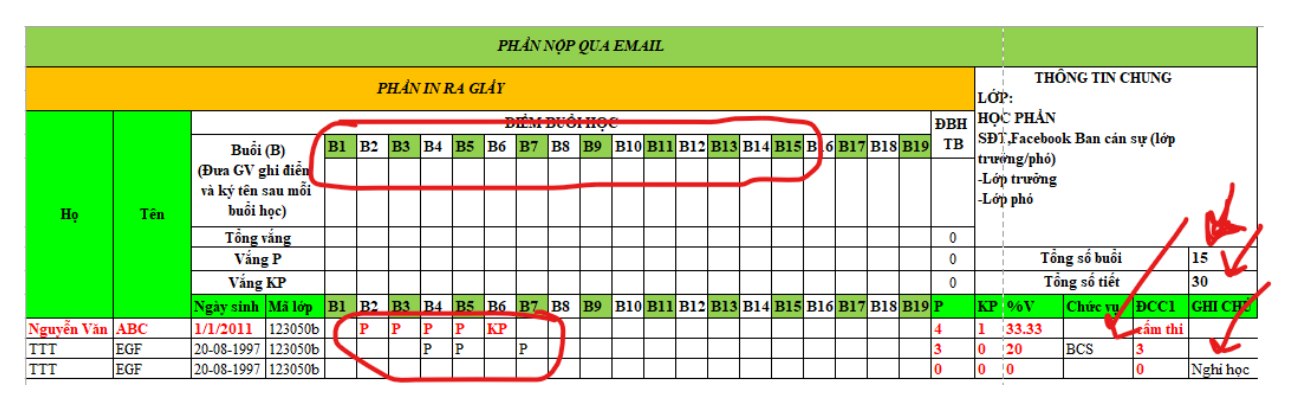

*\*Tổng số buổi ghi vào phần thông tin chung*

### **Bước 7: Tự tính điểm chuyên cần**

BCS tính điểm chuyển cần cho các bạn theo công thức sẵn có trong file Excel

*Lưu {*

- *BCS và NT sẽ được cộng điểm riêng nếu nộp file DSV về đúng hạn, đúng quy định*
- *Ngoài ra điểm chuyên cần còn được cộng thêm tùy theo bài tập, đồ án mà GV giao cho lớp.*
- *Khi tổng điểm chuyên cần lớn hơn 10, phần dư ra sẽ được cộng vào điểm kiểm tra thường xuyên (nhân hệ số 0.5)*

## **Bước 8: Công bố cho lớp, nhận phản hồi và điều chỉnh**

BCS công bố điểm chuyên cần (chưa cộng/trừ) cho cả lớp xem, phản hồi và điều chỉnh nếu có.

#### **Bước 9: Nộp 3 file**

Ban cán sự nộp DSV cho GV 3 file qua email: [pttin@ctump.edu.vn](mailto:pttin@ctump.edu.vn)

- 1. File excel DSV (PHẦN NỘP QUA MAIL)
- 2. File hình ảnh DSV (PHẦN IN RA GIẤY) (có thể gửi reply sau file excel DSV)
- 3. Hình ảnh screenshoot đã công bố trên group lớp (messenger, zalo, facebook…)

Email được gửi theo mẫu:

Tiêu đề (Subject) theo mẫu: Khoa.Lop.Monhoc.DSV

Vd:

- Lớp YHDP45 học Môn Tâm lý đạo đức y học thì Tiêu đề email là "45.YHDP.TLDDYH.DSV"
- Lớp YAB43 học môn CTYTQG-TCYT thì Tiêu đề email là "43.YAB.CTYTQG-TCYT.DSV"

Nội dung email: để trống.

#### **Bước 10**

- Lớp phản hồi theo hướng dẫn trên Group sau khi điểm kiểm tra thường xuyên và điểm chuyên cần được công bố trên group Facebook của bộ môn